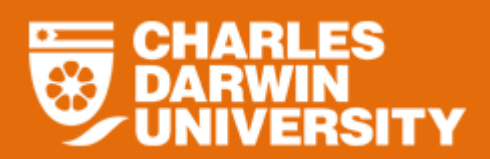

# **Leave Overview**

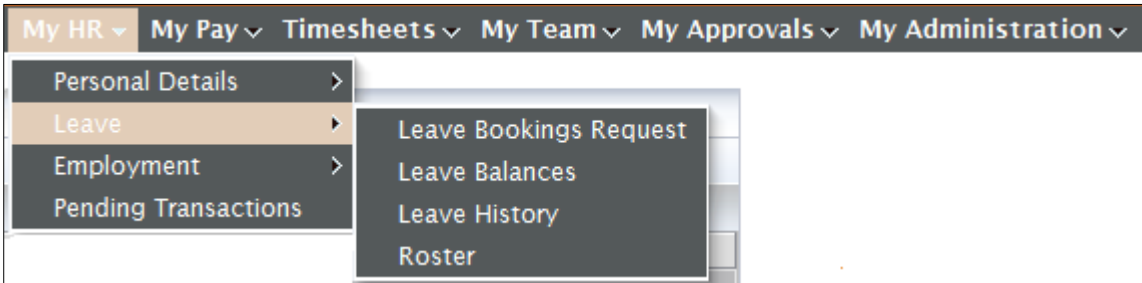

- Leave menu provides you with the following options:
	- o Leave Bookings request
		- **Allows you to Book Leave.**
	- o Leave Balances
		- Allows you to view your leave balances.
		- Also allows for future leave balances.
	- o Leave History
		- **Displays leave that has been taken between two dates.**
	- o Roster
		- **Displays your roster for part time staff if the roster has been provided to salaries.**

#### To access the Leave menu

- o Login to StaffOnline
- o Under the My HR
- o Select Leave

### **Leave Balances**

- To assist you in making future leave requests, the **Leave Balances** option will allow you to calculate future leave balances.
- Leave is calculated at the time the leave is to be taken. If sufficient leave is available at that time then StaffOnline will allow the future booking to process.
- Leave balances are calculated by the system nightly. Submitting a leave application will not affect your leave balance until:
	- 1. it is approved; and
	- 2. the nightly balance update process is runs.

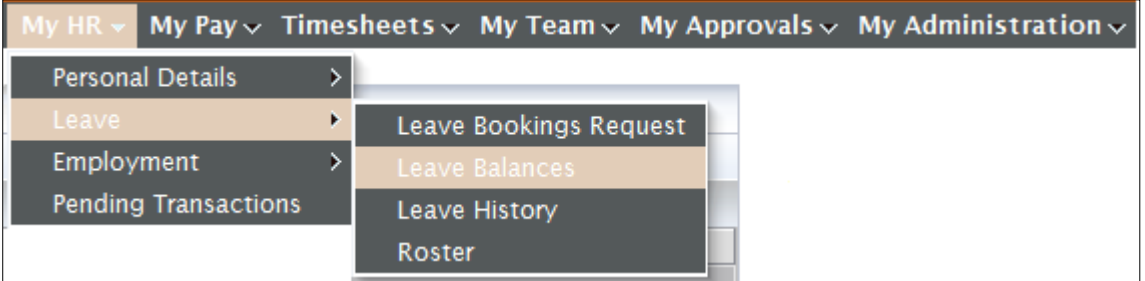

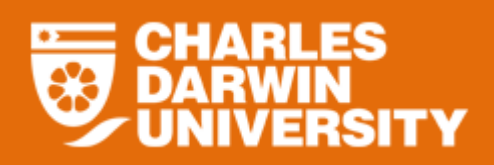

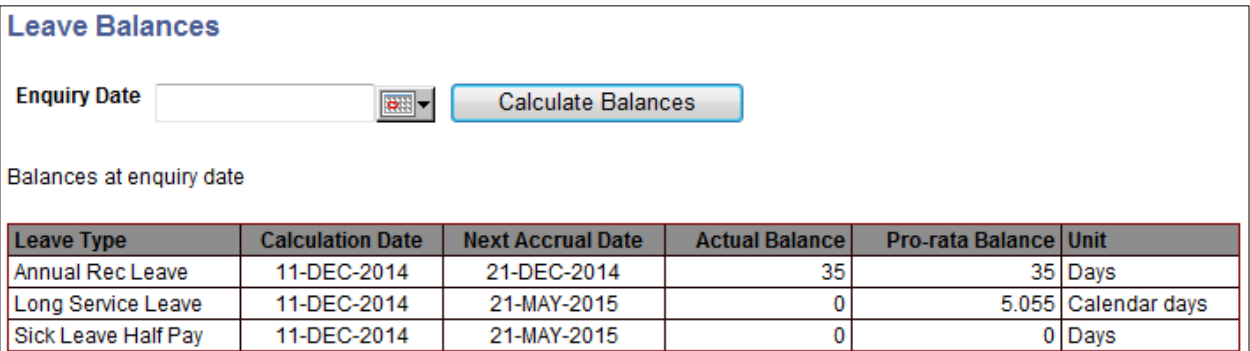

 Using the calendar tool, it is possible to see your Leave balances at a point in time in the future.

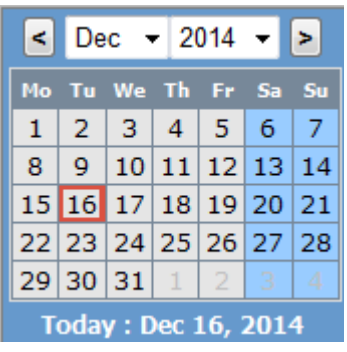

- o Select and enter the Enquiry Date for the date to project balances to.
- Click on Calculate Balances

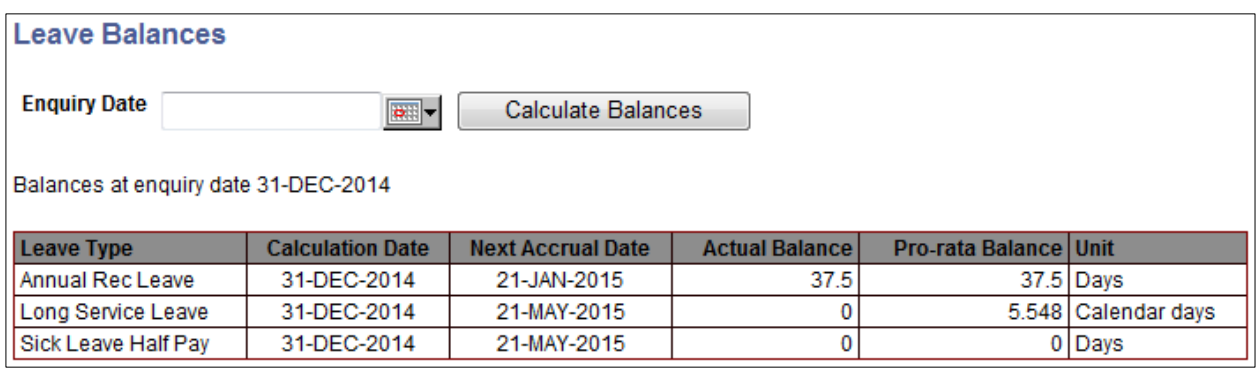

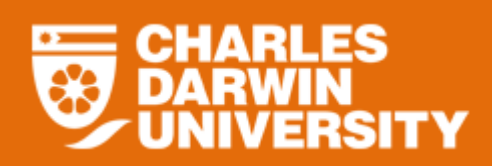

# **Tips & Tricks**

## **Pending Transactions**

- o **Pending Transactions** can be found in the **My HR** menu.
- o All Transactions that are not approved yet or rejected will appear in your pending transaction queue.

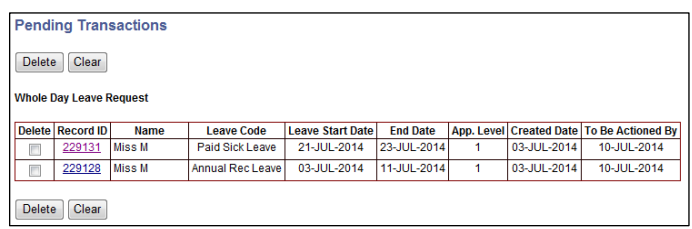

- o Leave transactions that have been rejected need to be deleted before resubmitting the leave. Failure to do this will cause an overlapping booking error.
- If leave cannot be booked via StaffOnline the most common reasons are:
	- o **Leave Not Available:** You are unable to book leave that you aren't entitled to. Please reassess your leave and amend the dates.
	- o **Data Entry Error:** Try again and if problem persists, call x7227 for assistance.